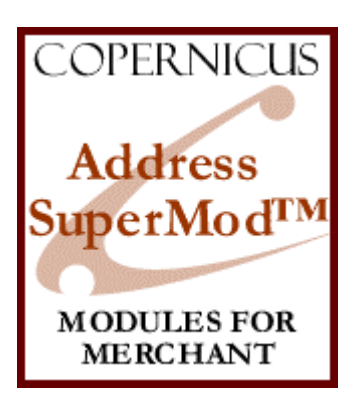

# Address SuperMod for Miva Merchant™

*Shipping Controls and Enhancements*

Product Manual

Copernicus Business Systems, LLC www.copernicusllc.com

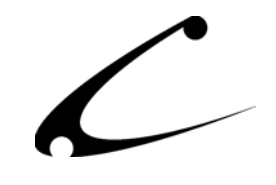

# **Table of Contents**

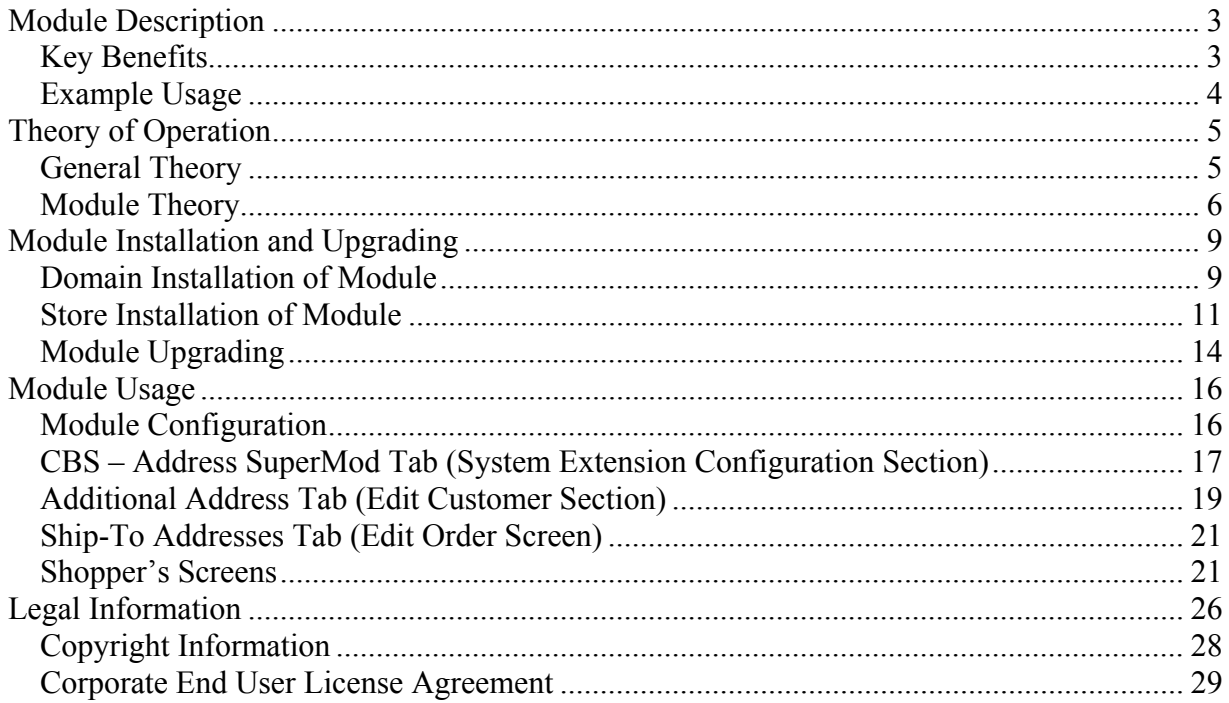

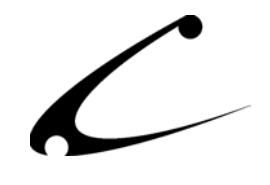

# <span id="page-2-0"></span>Module Description

The Address SuperMod allows your customers to create and save a list of additional "Ship To" addresses within their store account. Upon checkout, the customer can choose (from a drop down list that contains all of the addresses he has stored in his account) the Bill-To and Ship-To addresses for an order.

# **Key Benefits**

- Allows customers to store multiple shipping addresses within their account
- Allows customers to choose the order Ship-To and Bill-To address from the list of stored addresses using a drop-down menu during checkout
- Integrates and shares data with other checkout enhancement modules from Copernicus such as the CheckOut SuperMod and Shipping SuperMod.

\*\*When used with the CheckOut SuperMod, the customer can select a Ship-To address and shipping method *for each item in the basket*. Then the proper shipping and tax calculation are made *for each item in the order*. Please see the product manual for the CheckOut SuperMod to learn more about this advanced functionality.

For complete control of the checkout process, use the Address SuperMod, CheckOut SuperMod and Shipping SuperMod together. The customer can specify the shipping method and Ship To address of *each individual item* in the order while you constrain the shipping methods available to the shopper on a per product basis. Each shipping method to each address and any associated sales tax will be calculated separately within the order. The Address and Shipping SuperBund allows you to purchase all three of these modules together for a 20% discount from the retail price of each module.

# **Product Compatibility**

- Uncompiled Miva Merchant Requirements
	- o Miva Merchant versions 4.00 through 4.13
	- o OpenUI™ with OpenToken™ Support
- Compiled Miva Merchant
	- o Miva Merchant version 4.16+
	- o OpenUI™ with OpenToken™ Support **OR**
	- o MMUI with Copernicus DynamicTemplate™ Engine

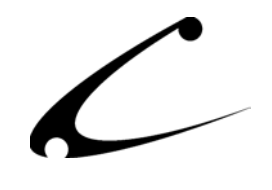

# <span id="page-3-0"></span>**Example Usage**

A storefront that sells cakes and jellybeans online has a shipping problem. A mother who has retired to Phoenix, Arizona logs onto the storefront and wants to buy a birthday cake for each of her twin daughters. One daughter is a software engineer located in Seattle, Washington and the other daughter is a veterinarian practicing medicine in rural Wisconsin. The mother wants to send a chocolate raspberry birthday cake to the software engineer and since the veterinarian is allergic to chocolate, she wants to send a Tres Leches cake to her daughter in rural Wisconsin. She can never remember her daughters' addresses and even though she would like to order cakes for each of her daughters, she cannot put her finger on their addresses and therefore cannot send them birthday cakes.

**The Solution.** The Address SuperMod allows the customer to store multiple addresses within the customer account. The retired mother only needs to call and ask her daughters once for their address and then type that address into her customer account. Then she can always access the addresses to which she most frequently sends cakes. Now, it's easy for the retired mother to send cakes (and sometimes jelly beans) to her daughters for every holiday!

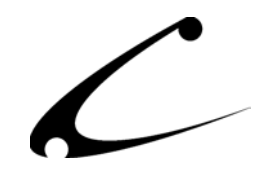

# <span id="page-4-0"></span>Theory of Operation

# **General Theory**

The SuperMod product line of modules for Miva Merchant are "super" because the products in this line give you control one layer above "normal" modules. As a result you can control settings, functionality and the interaction of other modules through the SuperMods. The SuperMods do not interfere with the functionality of other modules in your store - indeed they give you the ability to manipulate some of the functionality of those modules.

Although, each SuperMod handles a different type of functionality - from the display of Miva Merchant when a customer enters the storefront to "CheckOut" features, all of the SuperMods were specifically designed to work together. Therefore, if you need complete control of the "per product" shipping options in your store and also need to set constraints on the addresses to which products are shipped, the two SuperMods that give you this control also work together so that you can cross over and properly calibrate the functionality you need. These sophisticated modules give you a level of control never seen before with Miva Merchant.

## **MMUI Templates and Tokens**

For compiled MMUI based stores, this module utilizes templates and tokens in order to draw new screens and modify existing screens within your Miva Merchant store. The Copernicus DynamicTemplate Engine (sold separately) provides templates and tokens for MMUI. In order to utilize this module in compiled MMUI stores, you must have the Copernicus DynamicTemplate engine installed. When used in an MMUI store with the DynamicTemplate Engine, you have full creative control over all of the HTML look and feel of the module. It can be fully customized to match your look and feel by any developer familiar with template customizations.

## **OpenUI Hook Based Display**

For both compiled and uncompiled Miva Merchant stores  $(v4.00+)$  with OpenUI, the default display mode of this module is to utilize OpenUI Hook points to modify existing screens within your Miva Merchant store. Due to the nature of hook-based modules, the default OpenUI based display of this module is fixed with minimal customization opportunities. With any OpenUI hook-based display module, hook point conflicts may occur.

## **OpenUI SuperMod Templates, Tokens and VMods**

For both compiled and uncompiled Miva Merchant stores (v4.00+) with OpenUI **and** the OpenUI SuperMod, the included template files can be utilized to fully customize the display of this module. Further, when using the OpenUI SuperMod, the module output can be accomplished with a combination of templates and VMods.

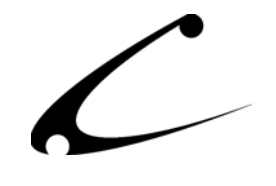

# <span id="page-5-0"></span>**Module Theory**

The Shipping and CheckOut processes that are embedded in Miva Merchant are applicable for stores that have simple shipping and checkout needs. When a storeowner wants to give his customers the added flexibility of storing multiple addresses for future use and then the opportunity to choose from that list when checking out with an order, then he needs the help of the Address SuperMod. *When used with the CheckOut SuperMod, the customer can select a Ship-To address and distinct shipping method for each item in an order. Sales tax is properly calculated for each Ship-To address that requires tax.*

This module is compatible with all versions of Miva Merchant 4 when using OpenUI. It can also be used with Compiled Miva Merchant (v4.16+) using MMUI if you have the Copernicus DynamicTemplate Engine.

# **Standard OpenUI Display Mode**

Standard OpenUI display mode is available when using the Address SuperMod with OpenUI. The module will handle all native display modifications and can be thus be used "out of the box" with OpenUI when no customizations are required. The standard display mode utilizes OpenUI hook points, and thus does have the potential for OpenUI hook point conflicts. If hook point conflicts occur, you will need to utilize one of the template or VMod display modes described further below. To use the module in standard OpenUI display mode, the following configuration settings should be specified:

- Set OUI Token Mode  $= NO$
- Set Screen Template Mode = NO
- Do NOT USE any of the VMods below, all screen output is handled via OpenUI hooks

# **OpenUI Token Display Mode: OpenUI and OpenUI SuperMod Required**

When certain customizations are required (for instance, changing which Address Selection dropdowns are available during checkout), use the module in OpenUI Token Display mode with the OpenUI SuperMod. This allows you to tailor how, where and what standard display elements appear. Setting the module in Token Mode and using the following VMods will cause the module to behave exactly as if it were in Standard Display Mode. You can then tailor the VMods and the Address Add/Edit list template (include.asm\_acnt.tmpl) as necessary. To use the module in OpenUI token display mode with VMods, the following configuration settings should be specified:

- Set OUI Token Mode = YES
- Set Screen Template Mode = NO
- Install the three Address SuperMod VMods into the OpenUI SuperMod
	- o Address SuperMod: Remove Update Customer Checkbox
	- o Address SuperMod: Stay on Account Screen after Account Edit
	- o Address SuperMod: Token Mode Displays
- Install the file include.asm acnt.tmpl in your mivadata directory

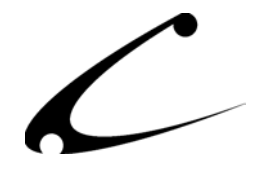

Use the following VMods when placing the Address SuperMod in Token Mode (only). These VMods accomplish all display modifications necessary for the Address SuperMod to work in Token Mode. The list of available addresses to edit on the Customer Account screen is accomplished via the included template, include.asm\_acnt.tmpl. This file must be in your mivadata directory.

Virtual Modules (VMods) for the OpenUI SuperMod: Copy and paste these VMods into your OpenUI SuperMod. Only copy the portion beneath the title starting with "OSM".

#### Address SuperMod: Remove Update Customer Checkbox

OSM:Address+SuperMod%3A+Remove+Update+Customer+Checkbox^13209152g.OUIX\_file%7 E%7E1%7Cg.OUIX\_found%7E%7E1^13069209g.OUIX\_text%7E%7E1

#### Address SuperMod: Stay on Account Screen after Account Edit

OSM:Address+SuperMod%3A+Stay+on+Account+Screen+after+Account+Edit^09126127g.O rder%7E1%7E50%7C%7E%3CINPUT+TYPE%3D%22hidden%22+NAME%3D%22Screen%22+VALUE%3D% 22OINF%22%3E%7E5%7Cg.Order%7E0%7E50%7C%7E%3CINPUT+TYPE%3D%22hidden%22+NAME%3D %22Screen%22+VALUE%3D%22ACNT%22%3E%7E5

#### Address SuperMod: Token Mode Displays

OSM:Address+SuperMod%3A+Token+Mode+Displays^13118000%7E%25module%7CCBSASM%7CS ELECTION\_FOOTER%25%7E7^13124000%7E%25module%7CCBSASM%7CSELECT\_ORDER\_SHIP%25%7 E7^13125000%7E%25module%7CCBSASM%7CSELECT\_ORDER\_BILL%25%7E7^13004000%7E%25mod ule%7CCBSASM%7CSELECTION HEADER%25%7E7^09117000%7Einclude.asm\_acnt.tmpl%7E8

## **OpenUI Screen Template and Token Hybrid: OpenUI and OpenUI SuperMod Required**

When customizations to the Edit Address screen are required, you can use the module in hybrid screen template & token mode. When used in this mode, either the normal OpenUI display can be used for all standard output (excluding the Edit Address Screen) OR the VMods listed above can be used. In this mode, the screen.stae.tmpl dictates how your Edit Address screen will look. This template can be customized to your needs. The included template screen.stae.tmpl is used in place of the built-in Edit Address screen provided by the Address SuperMod. To use the module in hybrid template/token mode, the following configuration settings should be specified:

- Set OUI Token Mode: Optional (YES or NO)
- Set Screen Template Mode: YES
- Install the file screen.stae.tmpl in your mivadata directory
- Install the file include.asm acnt.tmpl in your mivadata directory if using Token Mode.
- Install the three Address SuperMod VMods into the OpenUI SuperMod
	- o Address SuperMod: Remove Update Customer Checkbox
	- o Address SuperMod: Stay on Account Screen after Account Edit
	- o Address SuperMod: Token Mode Displays

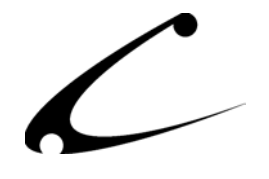

# **Screen Template Mode: MMUI or OpenUI with OpenUI SuperMod Required**

The preferred method of using this module is in screen template mode. Utilizing screen templates allows you to fully tailor the output of the module to your needs as well as eliminates the potential for hook point conflicts when using OpenUI. Note that all modules that you utilize on the included template screens must provide OpenUI compatible tokens in order to be used in screen template mode. *Screen template mode is only available when using the DynamicTemplate Engine for MMUI or when using the OpenUI SuperMod for OpenUI.* To use the module in screen template mode, the following configuration settings should be specified:

- Set OUI Token Mode: NO
- Set Screen Template Mode: YES
- Install the file screen.oinf.tmpl in your mivadata directory
- Install the file screen.acnt.tmpl in your mivadata directory
- Install the file screen.stae.tmpl in your mivadata directory
- Install the file include.asm acnt.tmpl in your mivadata directory
- Install the file include.basket.tmpl in your mivadata directory
- Make sure that there are no active Address SuperMod VMods in the OpenUI SuperMod

All templates can be customized to your needs.

*\*NOTE: If you remove any form elements from your screens, make sure that these elements are NOT set as "REQUIRED" address elements in your Miva Merchant installation.* 

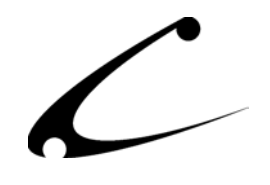

# <span id="page-8-0"></span>Module Installation and Upgrading

# **Domain Installation of Module**

For uncompiled Miva Merchant stores (v4.00 through v4.13), you must first confirm that you have at least OpenUI v4.53+ installed in your store, and you must also be sure to have the OpenUI Admin Extensions installed to make this module work properly.

For compiled Miva Merchant stores (v4.16+)**,** you must confirm that you have at least OpenUI v4.71+ **or** the Copernicus DynamicTemplate Engine for MMUI running in this storefront.

You must first install the module in your Miva Merchant domain. After that you will need to follow the steps for installing the module in the store for which you have purchased the license.

Module Domain Installation

- 1. Go into the Miva admin (*admin.mv)*
- 2. Open the **Modules** branch
- 3. Click on the **Add Module** link and the screen pictured below will appear
- 4. Click the **Upload** button

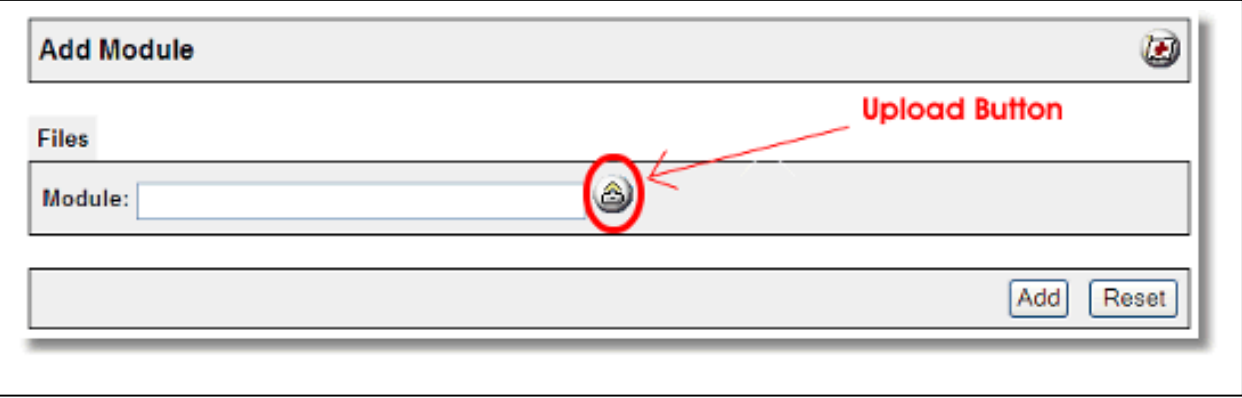

- 5. A Pop-Up window, like the one pictured below, appears and allows you to either **Browse** to find the module on your local drive or enter the filename of the module.
- 6. Press the **Upload** button

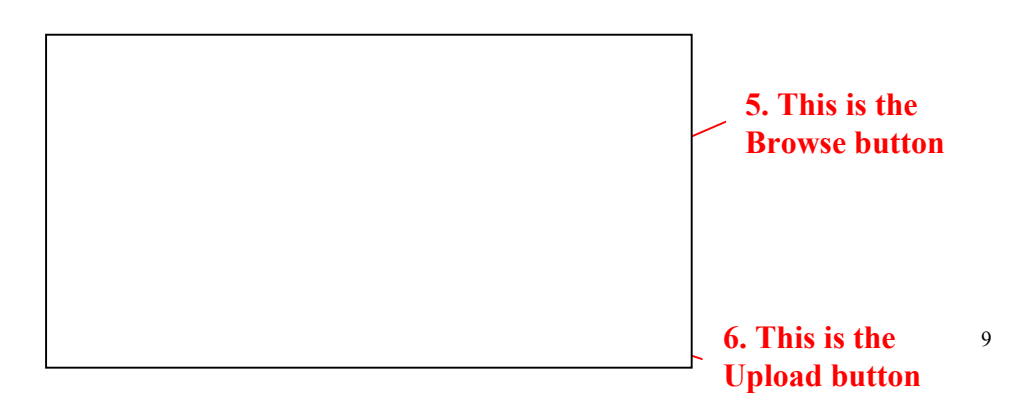

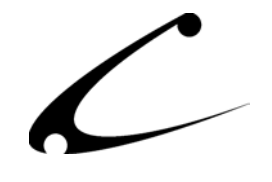

7. Once you press the Upload button, the Upload File PopUp box disappears and the Add Module box is again visible. Press the **Add** button

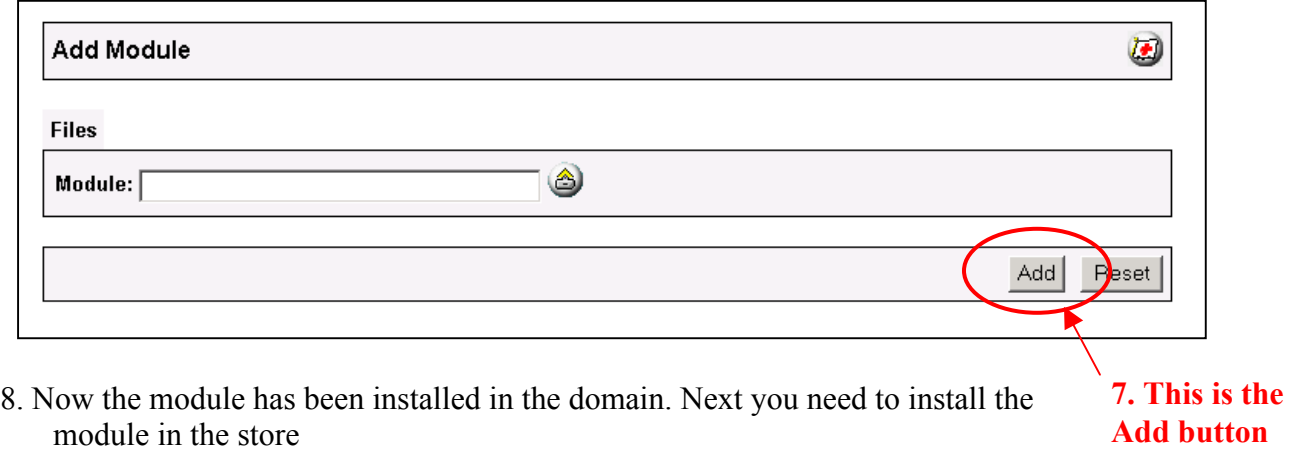

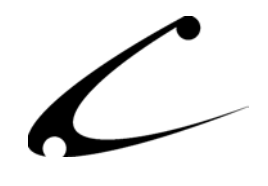

#### <span id="page-10-0"></span>**Store Installation of Module**

- 1. Go to the Miva admin (*admin.mv)*
- 2. Open the **Stores** branch
- 3. Click on the arrow next to the store name
- 4. Click on **System Extension Configuration**
- 5. Check the checkbox next to the module name. (For this module it is *CBS Address SuperMod)* **5. Click the checkbox next to**

# **the module name**

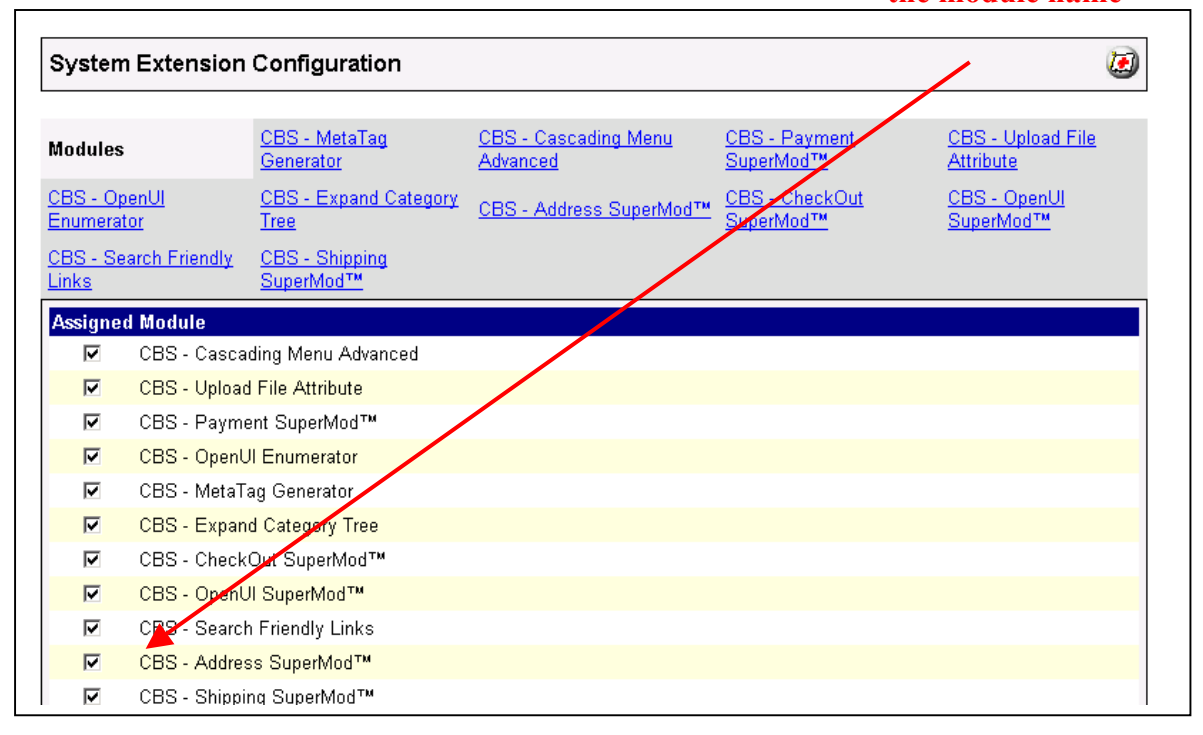

- 6. Press the **Update** button at the bottom of the screen.
- 7. A PopUp box appears that looks like the picture below. Enter the *Address SuperMod* license key you got when you purchased the module license.
- 8. Read the *License Agreement*
- 9. Check the box next to **I ACCEPT THE TERMS AND CONDITIONS OF THE LICENSE AGREEMENT**
- 10. Press the **Update** button. Now you have successfully installed the module in the storefront and you are ready to use it!

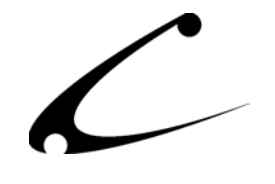

**7. Enter the license key here** 

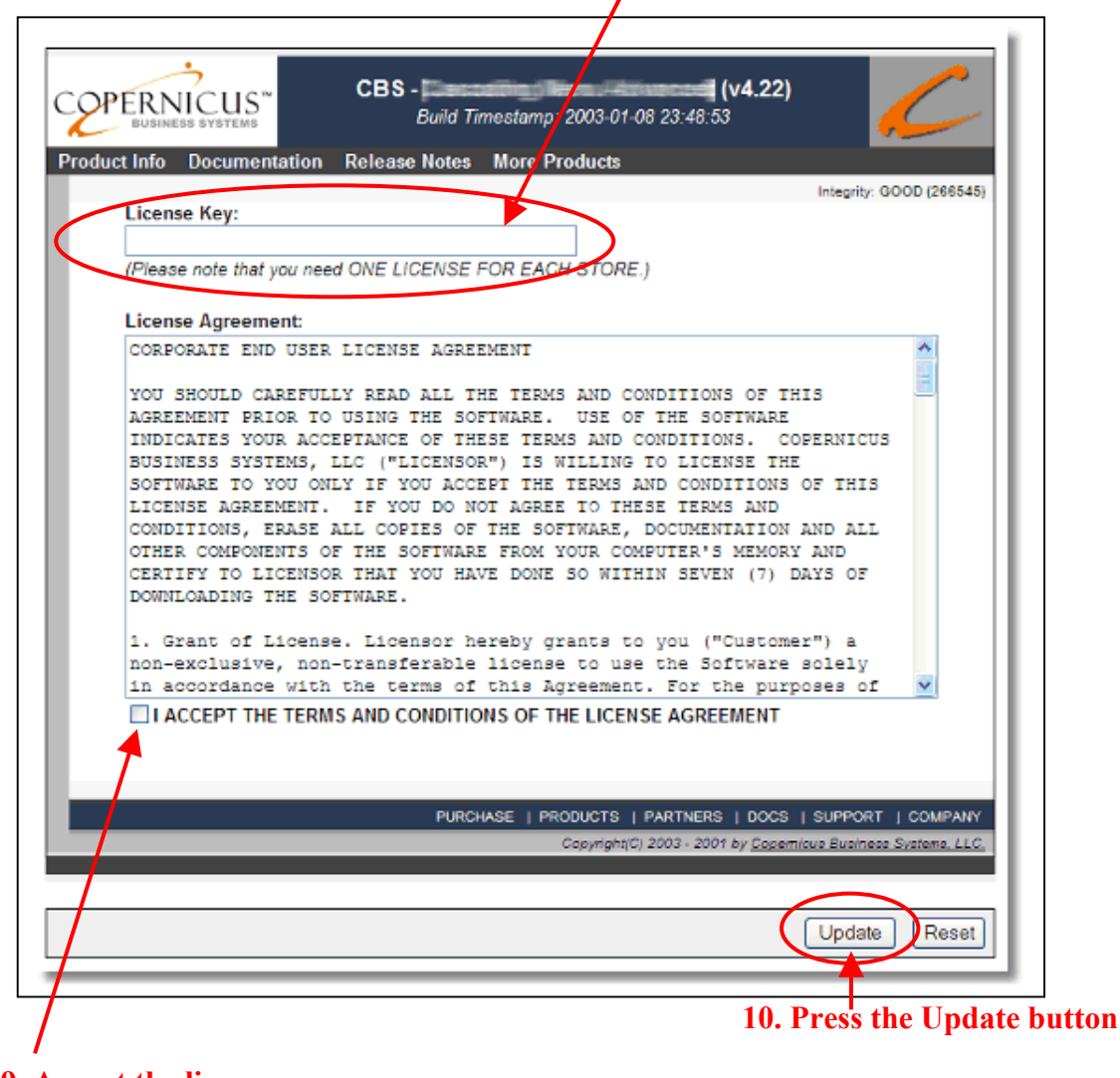

**9. Accept the license agreement here** 

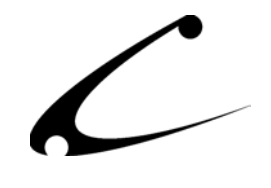

# **Template File Installation**

When used with the OpenUI SuperMod or the DynamicTemplate Engine for MMUI, the Customer Account screen, Order Information checkout screen and the Add/Edit Address screens can be modified using the supplied full screen templates. All templates in the distribution should be FTP'd to your store mivadata directory if you would like to utilize templates for your screens (required for MMUI). Please see the Module Theory section to determine which templates should be installed in your mivadata directory.

If you also are using the CheckOut SuperMod, and choose to utilize the Address SuperMod templates, be sure you install the Address SuperMod templates first into the mivadata directory and then second, (if needed) the Checkout SuperMod templates.

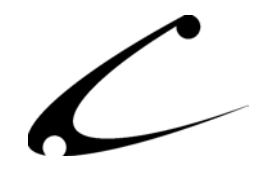

## <span id="page-13-0"></span>Module Upgrading

Copernicus publishes updates to its modules when there are significant feature enhancements. Copernicus also publishes upgrades to its modules for clients who are moving from uncompiled Miva Merchant to compiled Miva Merchant. Both updates and upgrades are added to the storefront in the same way. Once you have saved the update or upgrade to your local hard drive, please follow these instructions to add them to your storefront.

*Special Update Notice: The module configuration items have changed as of Version 4.22/4.72. After upgrading your module from a prior version, make certain to review the module configuration screen. After reviewing your settings, click "Update" regardless as to whether or not you have made any changes. This allows all configuration settings to take effect.*

#### Domain Module Upgrading

- 1. Go to the Miva admin. (*admin.mv)*
- 2. Open the **Modules** branch
- 3. Click on **CBS –Address SuperMod** module
- 4. Click on the **Files** link in the content area of the screen

## **4. Click on the Files link**

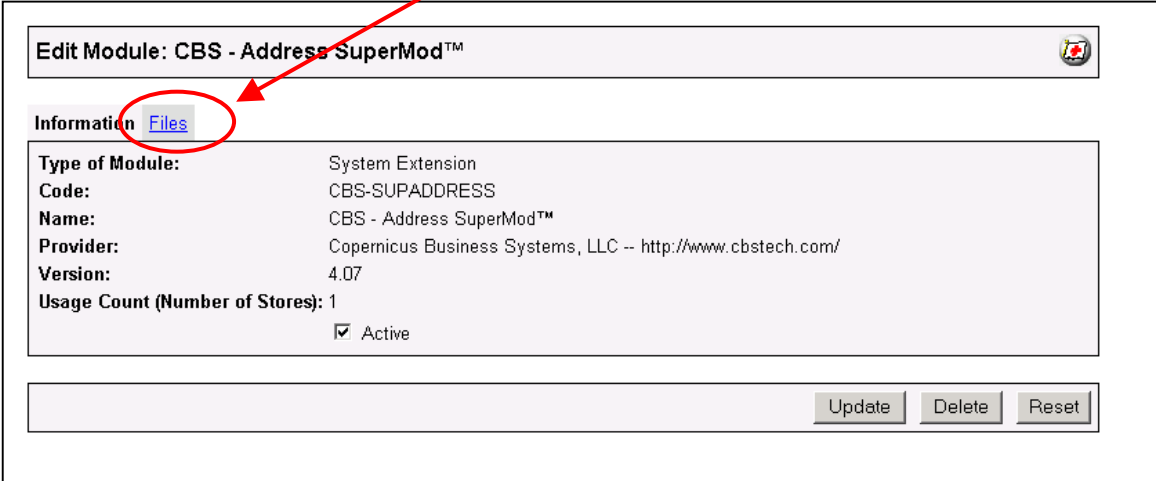

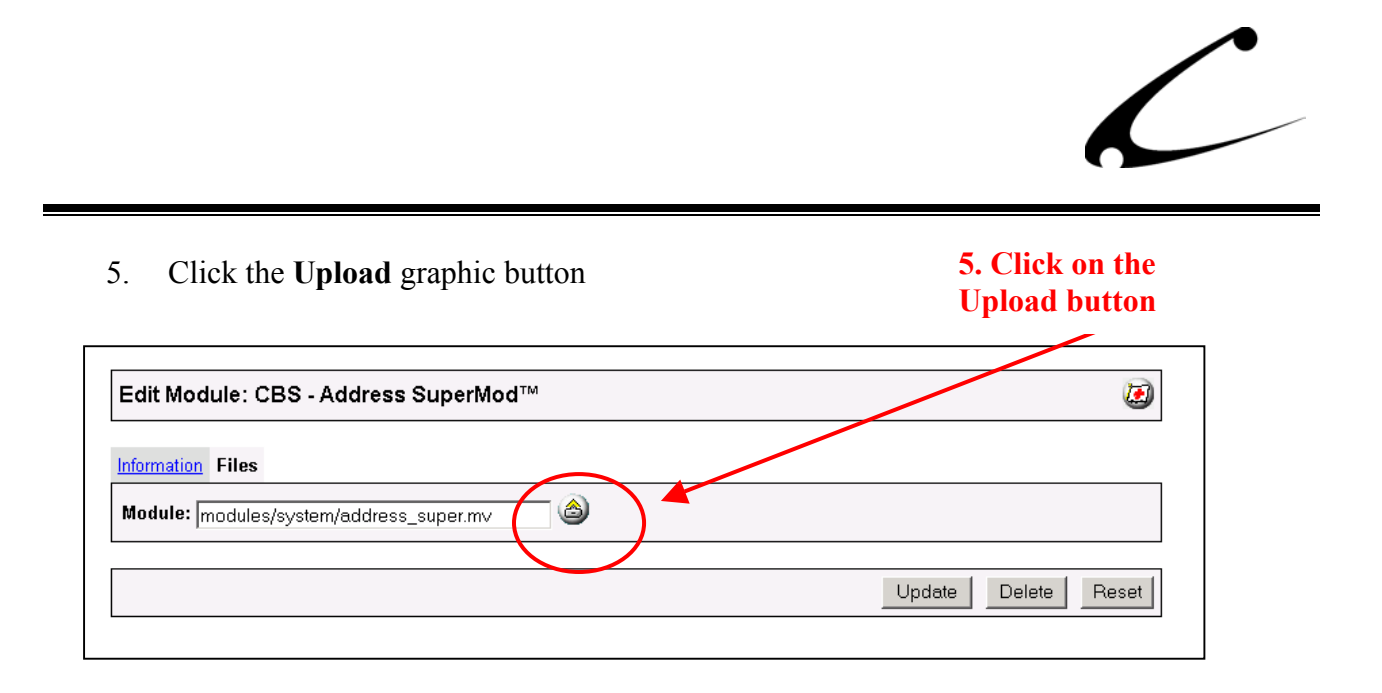

6. The Upload file PopUp box will appear. Check the **Overwrite** box so that the updated module will overwrite the old version.

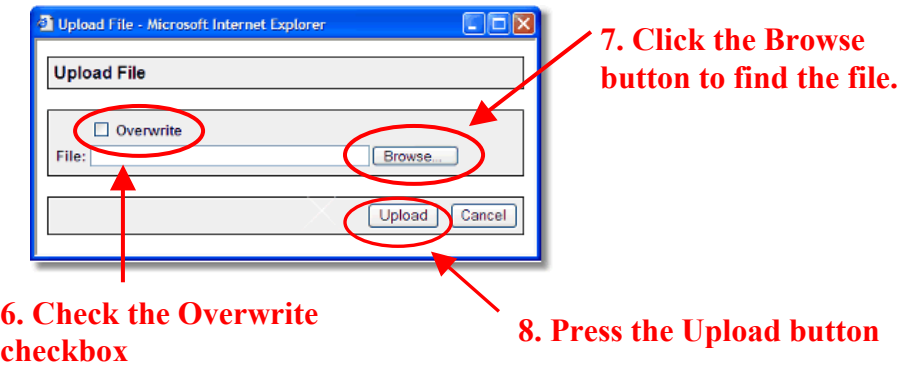

- 7. Enter the filename of the module on your local drive or use **Browse** to find the file.
- 8. Press the **Upload** button this will take you back to the "Files" screen.
- 9. Press the **Update** button and you are finished!

# **9. Press the Update button**

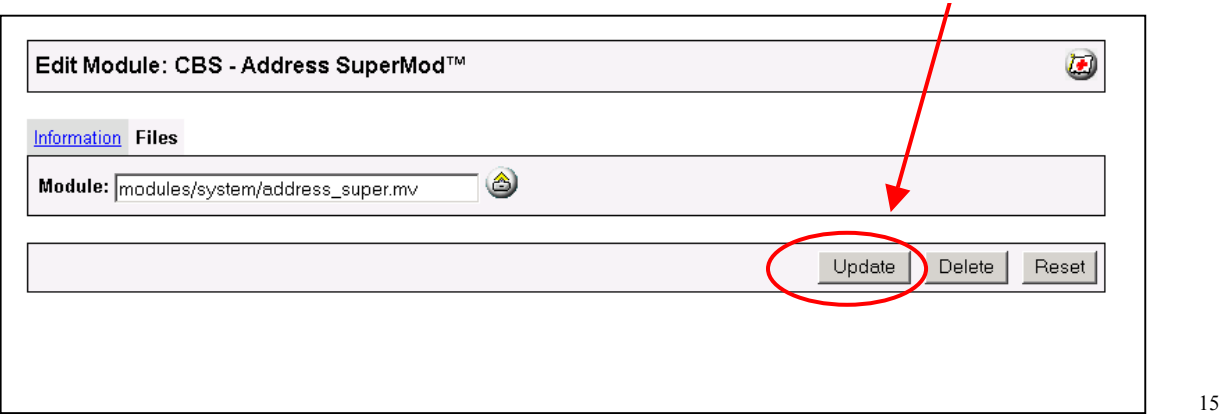

# <span id="page-15-0"></span>Module Usage

# **Module Configuration**

Once you have installed the module, you'll want to configure it. The administrative interface for this module is located in the System Extension section of the Miva admin:

- 1. Go to the Miva admin (admin.mv)
- 2. Click the arrow next to **Stores.** This will open up all of the stores you have in this domain.
- 3. Click on the arrow next to the name of the store in which you have installed this module.
- 4. Click on the link "System Extension Configuration" and in the content area of the Miva admin, you will see all of the tabs specific to the modules installed in this section. It will look similar to the picture below.
- 5. Click on the CBS Address SuperMod tab.

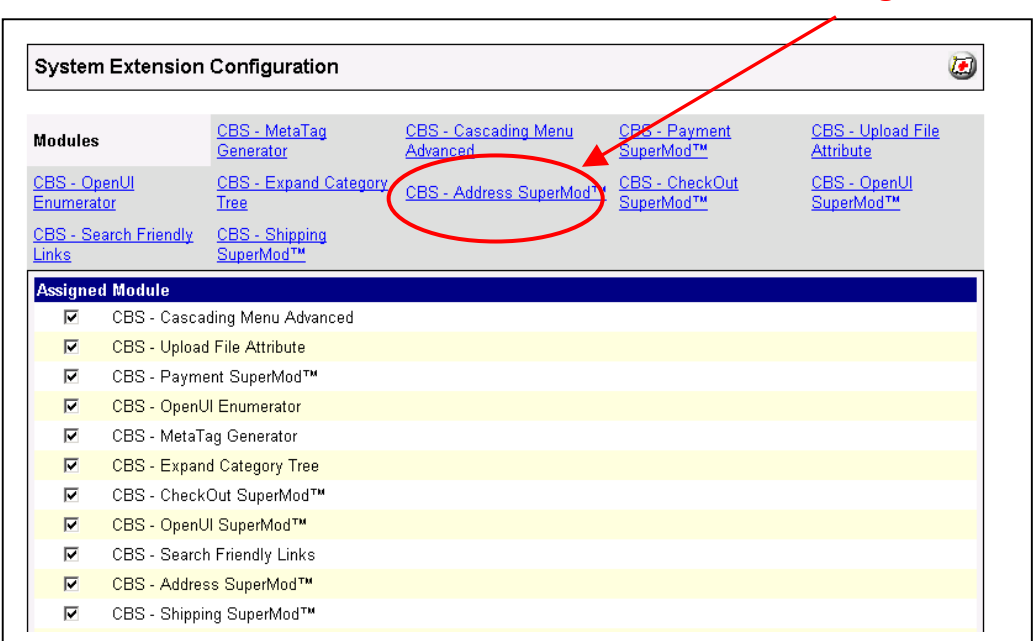

## **5. Click this tab to control the module configuration**

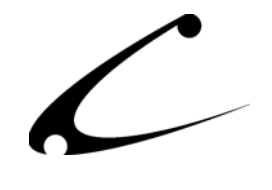

# <span id="page-16-0"></span>**CBS – Address SuperMod Tab (System Extension Configuration Section)**

The Address SuperMod is configured in the CBS-Address SuperMod tab in the System Extension Configuration section of the Miva admin. You can configure the text that is viewed by your customers when they use the features created by the Address SuperMod.

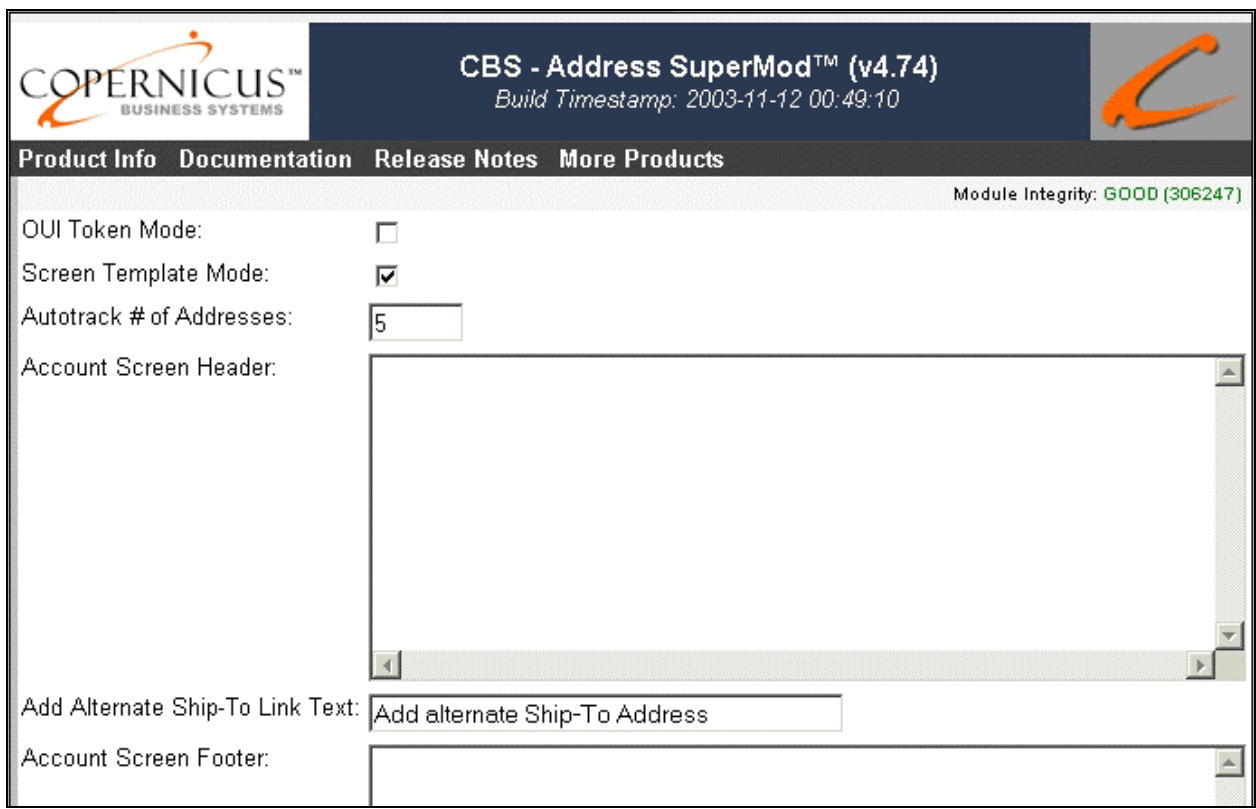

Each attribute that can be modified in this module is described below.

- **OUI Token Mode:** Check this box to turn off the standard OpenUI-hook based module output inserted throughout the store. You can then utilize the supplied VMods for the OpenUI SuperMod to display and modify the module output. This setting has no effect when used in MMUI stores.
- **Screen Template Mode:** Check this box to turn off the standard OpenUI-hook based screen output for the Add/Edit Address screen. If you are utilizing the supplied screen.stae.tmpl file with the OpenUI SuperMod, this box must be checked. MMUI based stores with the DynamicTemplate Engine **must** have this box checked.

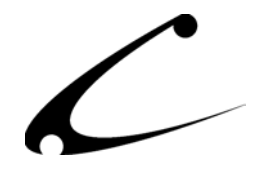

- **Autotrack # of Addresses:** When a customer is logged into his account and is checking out of the store if he types a new Ship To address into the standard Miva Merchant Ship To section, the Address SuperMod will automatically add this address to the list of "Additional Addresses" for this account. The storefront owner can limit the number of addresses added to the list of "Additional Addresses" via this process. In this variable box, place the number of "Additional Addresses" you would like to permit to be added to the customer's account automatically using this method.
- **Account Screen Header:** If you would like to add text or html that is placed in the Header of the Account Screen, enter the text or html here.
- **Add Alternate Ship-To Link Text:** Type in here the text you would like to be seen by the customer when he is given the option to add additional Ship-To address. You may want to say something like "Add Alternate Ship-To Address Here." This will display on the Account screen.
- **Account Screen Footer:** If you would like to add text or html that is placed in the Footer of the Account Screen, enter the text or html here.
- **Order Customer Information Screen Header:** If you would like to add text or html that is placed in the Header of the CheckOut Information Screen, enter the text or html here.
- **Order Customer Information Screen Footer:** If you would like to add text or html that is placed in the Footer of the CheckOut Information Screen, enter the text or html here.
- **Add/Edit Ship-To Screen Header:** If you would like to add html that is displayed in the Header of the "Edit Additional Address Screen," enter the html here.
- **Add/Edit Ship-To Screen Footer:** If you would like to add html that is displayed in the Footer of the "Edit Additional Address Screen," enter the html here.

Please be sure to click Update at the bottom of the screen when you have finished configuring all the Address SuperMod settings.

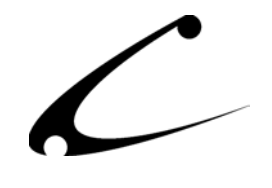

# <span id="page-18-0"></span>**Additional Address Tab (Edit Customer Section)**

In the Edit Customer section of your Miva Merchant admin you will see a Tab called Additional Addresses. Edit a customer record and the Tab is available and shows you the additional addresses that are associated with this customer. The storefront owner may add, modify, delete, or simply view the addresses that have been added for that specific customer.

#### **Once inside a customer record, click this tab to view additional addresses. Edit Customer: Flower**  $\boldsymbol{\omega}$ Shipping/Billing Information Additional Addresses OpenOrders™ SmartBrain™ Categories Identification SmartBrain<sup>™</sup> Products CBS - Address SuperMod™ (v4.20) **COPERNICUS** Build Timestamp: 2003-06-23 11:59:07 Product Info Documentation Release Notes More Products Module Integrity: GOOD (469577) Search: | ø. B City/State/Zip **Remove Location Name** Broncos, Denver, Denver, CO 80003  $\mathbf{E}$  $\Box$ Denver g  $\Box$ Home Harrell, Leo Denver, CO 80111 C)  $\Box$ Miami Dolphins, Miami Miami, FL 34990 固  $\Box$ Paris Tower, Eiffel Paris, AK 13567 Q 14  $\sqrt{10}$

*Note: If you are using uncompiled Miva Merchant (v4.00 through v4.13) and the Additional Addresses tab is not available for your customer record, you may not have installed the OpenUI Admin Extensions. Please visit www.openui.org or review your OpenUI installation instructions for information regarding the OpenUI Admin Extensions.* 

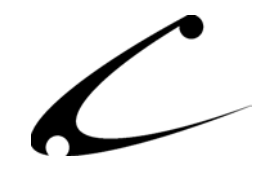

When you edit an Additional Address in the customer record, a menu appears and allows you to enter information into or modify the fields associated with a specific address for a specific customer. You can modify the following fields:

- **Nickname:** This is a short name that identifies an address. The nickname will show up in the drop-down list of addresses that the shopper can use when checking out. This is a list that the shopper created and is associated only with that individual shopper's customer record.
- **First Name:** This is the first name associated with this particular address.
- **Last Name:** This is the last name associated with this particular address.
- **Email:** This is the email address associated with this particular address.
- **Company:** This is the company name associated with this particular address.
- **Phone:** This is the phone number associated with this particular address.
- **Fax:** This is the fax number associated with this particular address.
- **Address:** This is the street address associated with this particular address.
- **City:** This is the city associated with this particular address.
- **State:** This is the state associated with this particular address. *Note: When editing a state manually, make sure to use a two-letter abbreviation.*
- **Zip:** This is the zip code associated with this particular address.
- **Country:** This is the country associated with this particular address.

Please be sure to click Update at the bottom of the screen when you have finished editing the address.

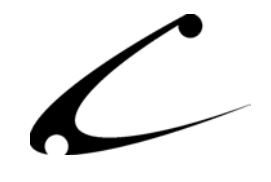

# <span id="page-20-0"></span>**Ship-To Addresses Tab (Edit Order Screen)**

The storefront owner can view the chosen Ship To address and Bill To address for each order in the Order Processing section of the Miva Merchant admin.

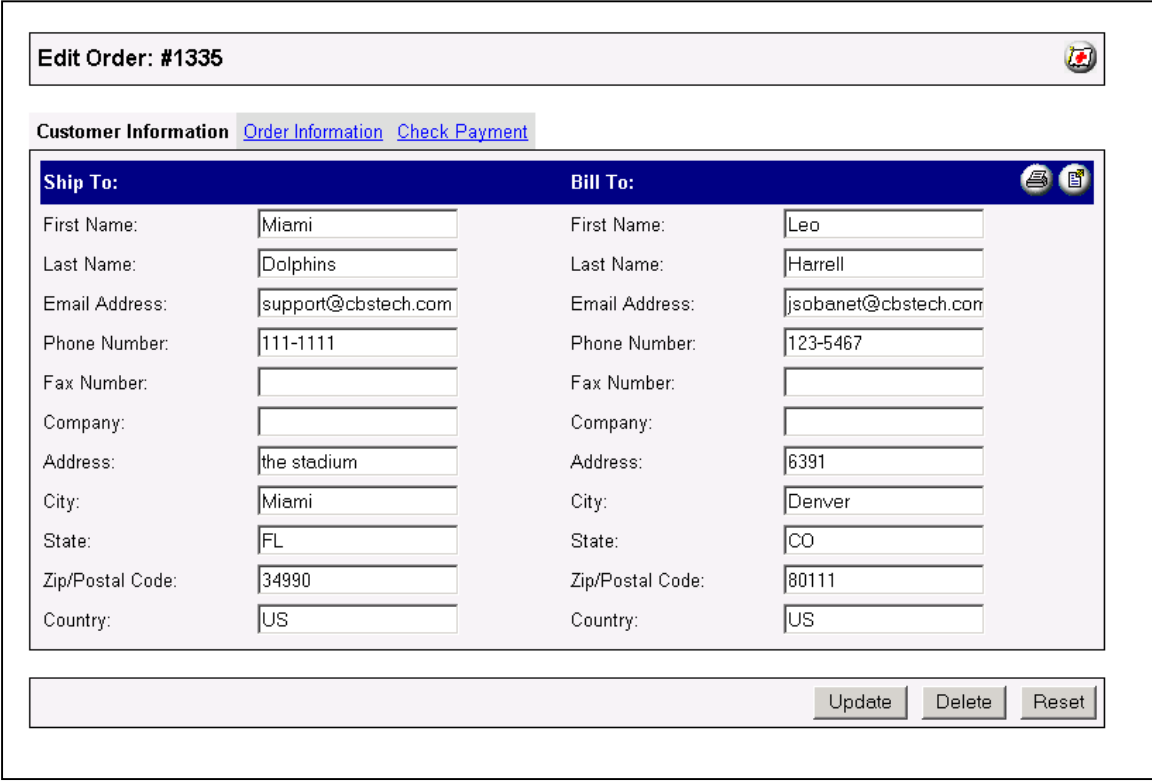

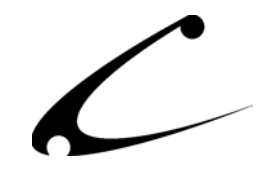

# <span id="page-21-0"></span>**Shopper's Screens**

This section shows you what the various screens will look like once the Address SuperMod is installed. They are placed in the order in which the shopper would view these screens so that you can see how this process will work for your customers.

**1. Shopper's Account Screen.** This is the typical account screen in which the customer adds additional address that he wants to store with his account. Additional addresses are listed at the bottom of the screen and can be added to the account by clicking on the Add Alternate Ship-To Address link.

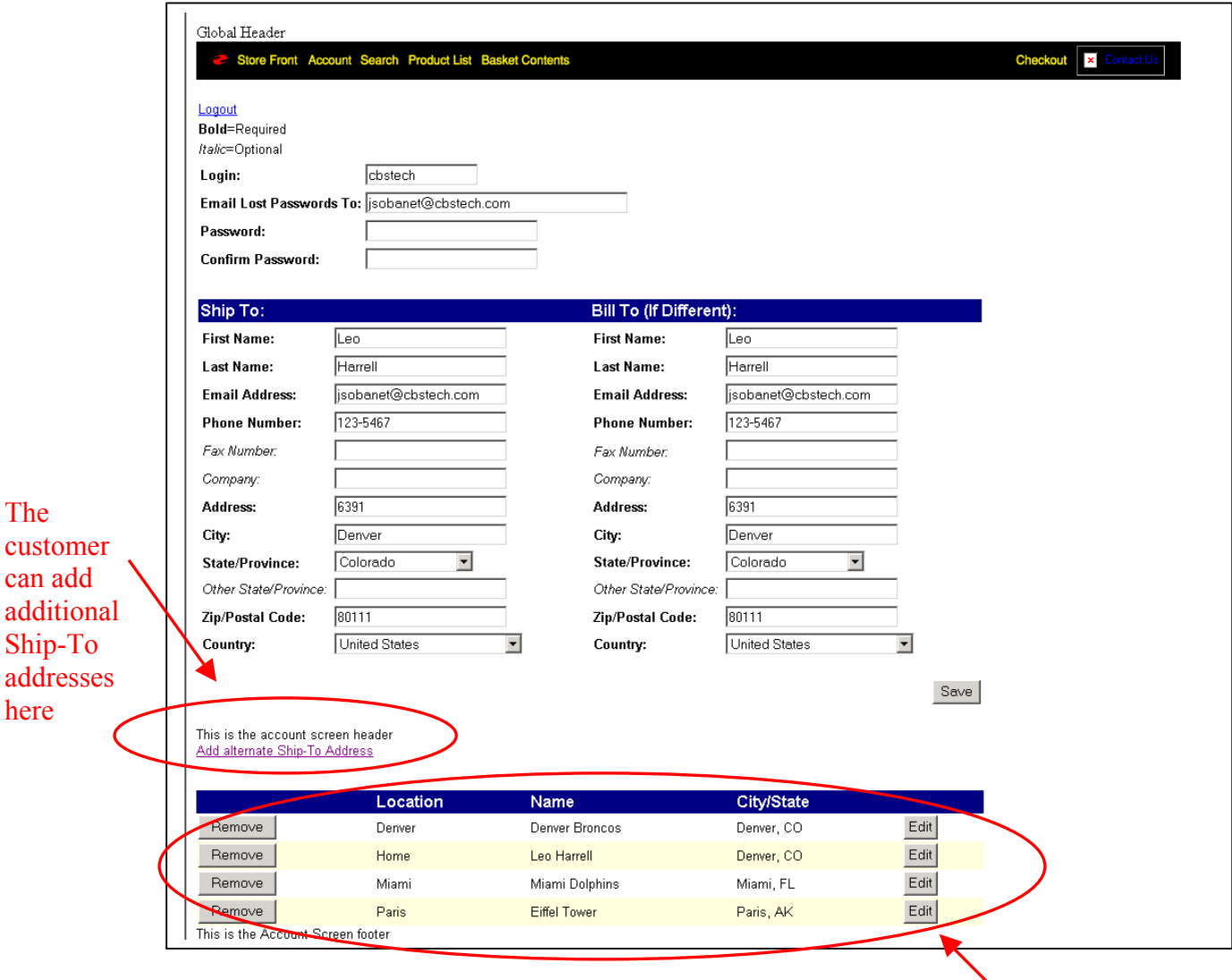

All stored addresses can be edited or removed via the Account Screen.

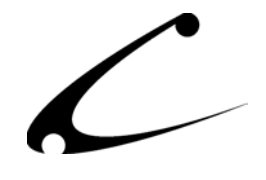

**2. Shopper's Add/Edit Additional Address Screen.** This is the screen where the shopper can create or edit an additional address to be used either during the checkout process.

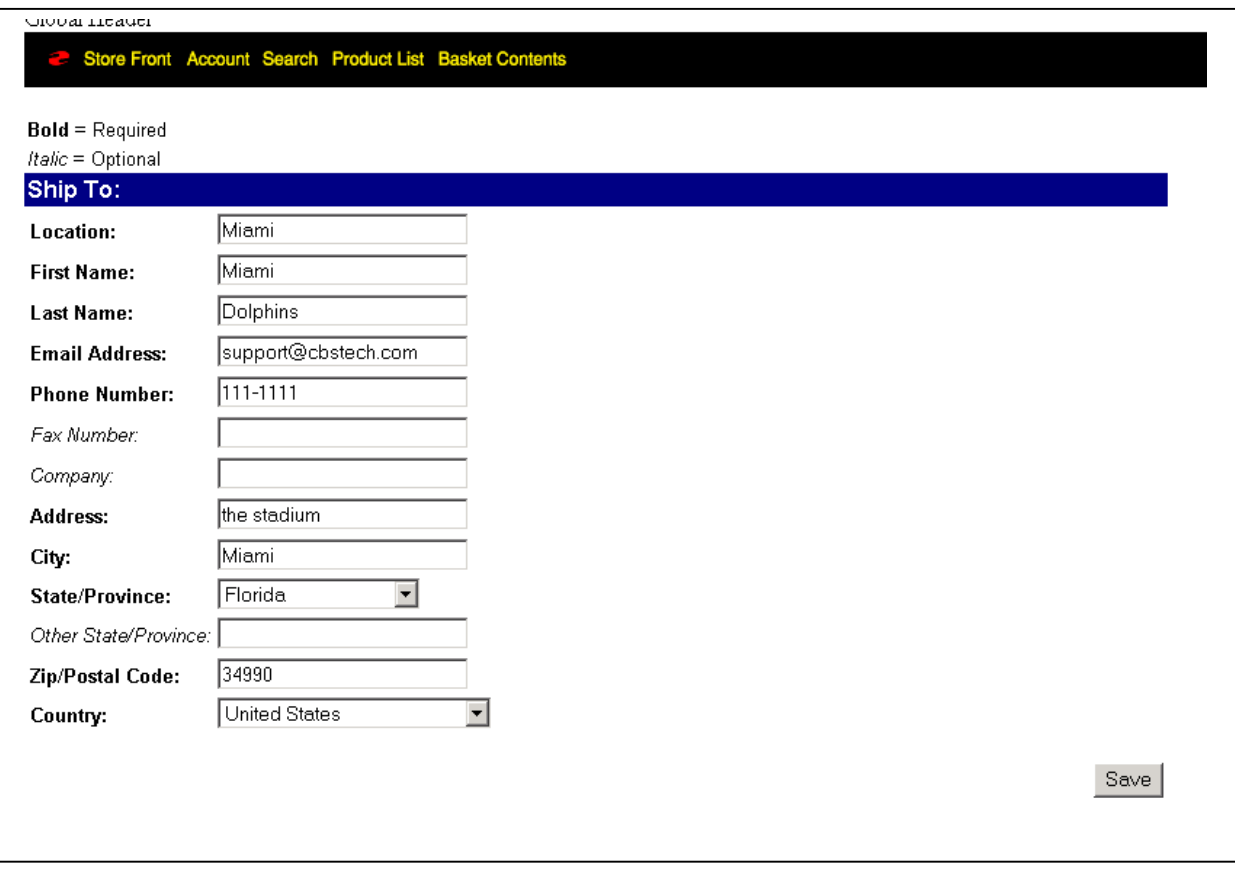

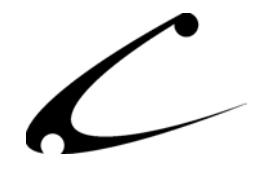

**3. Shopper's Order Information Screen.** In this screen, the customer can access his stored addresses and change the Ship To and Bill To address for this order. The customer simply clicks on the drop down box in the Ship To or Bill To line and chooses the address (using the nickname of the address) with which he wants to populate the order. The chosen addresses are displayed in the following CheckOut Screen.

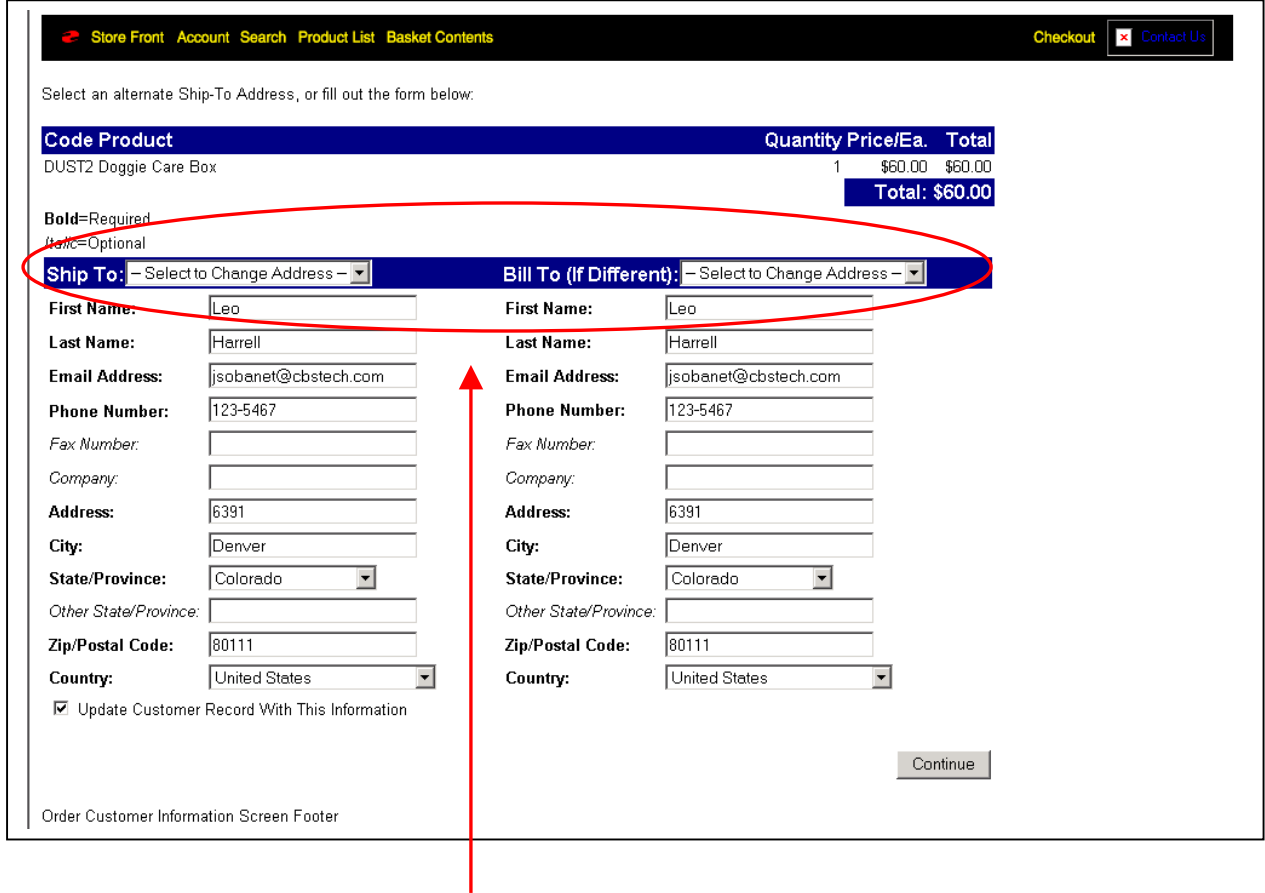

The customer can choose the Ship To and Bill To address for this order from his list of stored addresses.

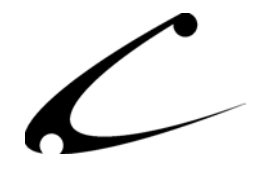

**4. Shopper's Invoice Screen**. The Shopper can view his choice of Ship To and Bill To address in the Invoice Screen. If he is unsatisfied with his choice, he can click the back arrow on his browser and choose a different Ship To or Bill To address for the order.

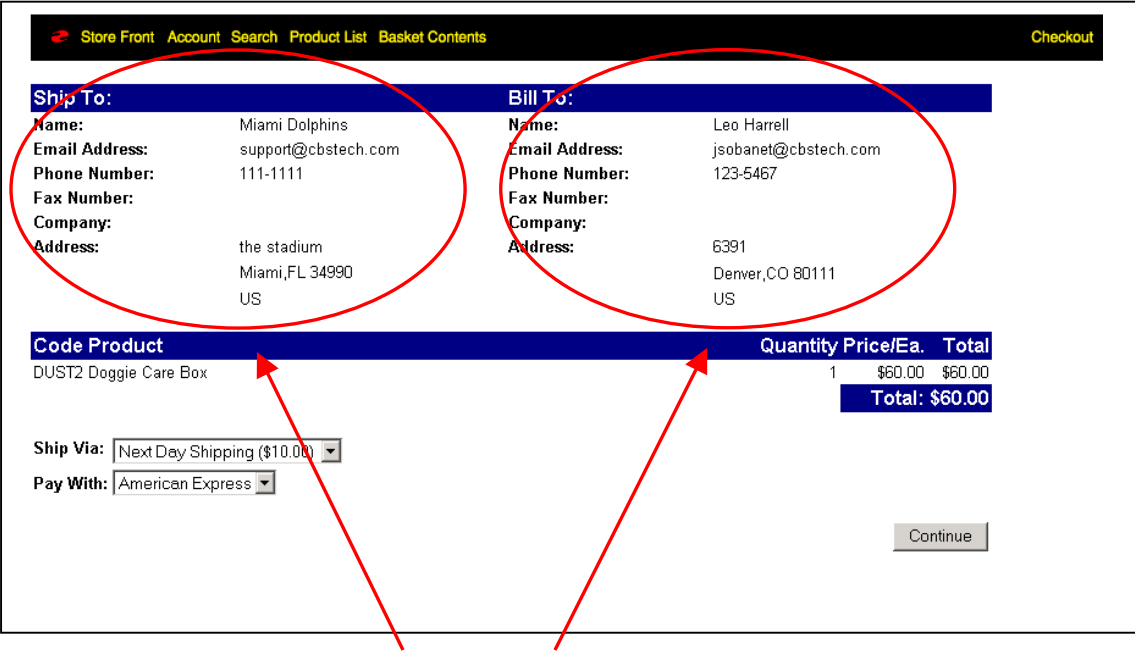

The chosen Ship To and Bill To address for this order appear on the Invoice Screen.

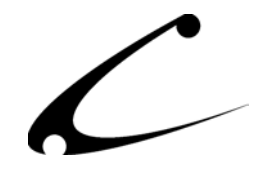

# **MMUI and OpenUI-compatible Tokens**

The following tokens may be used within your template screens or with the OpenUI SuperMod. The default "token code" registered with the DynamicTemplate Engine for MMUI or with OpenUI is CBSASM. It is not recommended that you change this token code.

#### **%module|CBSASM|OPENSTORE%**

Initializes the Address SuperMod databases for using the rest of the tokens provided by the module. This token should be called prior to utilizing any other display or database related tokens described below.

## **%module|CBSASM|SELECT\_ORDER\_SHIP%**

Displays the Shipping Address selection drop-down box. Should be used on the Order Information screen when allowing a customer to choose the shipping address from their list of stored addresses.

## **%module|CBSASM|SELECT\_ORDER\_BILL%**

Displays the Billing Address selection drop-down box. Should be used on the Order Information screen when allowing a customer to choose the billing address from their list of stored addresses.

#### **%module|CBSASM|ADDRESS\_FIND\_ID%**

Database navigation token used to find a specific record in the customer's stored addresses. Success or failure reported in the global variable g.CBS\_TOKEN\_VALUE.

#### **%module|CBSASM|FIND\_FIRST%**

Record iterator used to navigate to the first customer stored address record for the current customer (as identified by BasketList.d.cust\_id). Success or failure reported in the global variable g.CBS\_TOKEN\_VALUE.

#### **%module|CBSASM|FIND\_NEXT%**

Record iterator used to navigate to the next customer stored address record for the current customer (as identified by BasketList.d.cust\_id). Success or failure reported in the global variable g.CBS\_TOKEN\_VALUE.

#### **%module|CBSASM|ACCOUNT\_HEADER%**

Displays the contents of the administrative field "Account Screen Header". The contents of this field may be tokenized and is passed through the OpenUI or Copernicus token processor prior to display.

## **%module|CBSASM|ACCOUNT\_FOOTER%**

Displays the contents of the administrative field "Account Screen Footer". The contents of this field may be tokenized and is passed through the OpenUI or Copernicus token processor prior to display.

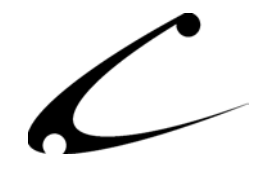

#### **%module|CBSASM|EDIT\_HEADER%**

Displays the contents of the administrative field "Add/Edit Ship-To Screen Header". The contents of this field may be tokenized and is passed through the OpenUI or Copernicus token processor prior to display.

#### **%module|CBSASM|EDIT\_FOOTER%**

Displays the contents of the administrative field "Add/Edit Ship-To Screen Footer". The contents of this field may be tokenized and is passed through the OpenUI or Copernicus token processor prior to display.

#### **%module|CBSASM|SELECTION\_HEADER%**

Displays the contents of the administrative field "Order Customer Information Screen Header". The contents of this field may be tokenized and is passed through the OpenUI or Copernicus token processor prior to display.

#### **%module|CBSASM|SELECTION\_FOOTER%**

Displays the contents of the administrative field "Order Customer Information Screen Footer". The contents of this field may be tokenized and is passed through the OpenUI or Copernicus token processor prior to display.

#### **%module|CBSASM|NEW\_ADDRESS\_LINK%**

Displays a link to the Add/Edit Address screen using the contents from the administrative field "Add Alternate Ship-To Link Text" as the text of the link.

# **DynamicTemplate Dispatch Setting (MMUI Only)**

This module performs several actions using the DynamicTemplate dispatch function OUI Extension2(39,2,0). During module installation, the dispatch code and token code will automatically be registered with the DynamicTemplate engine. In the event you ever need to register the dispatch manually, the setting should be configured to OUI Extension2(39,2,0).

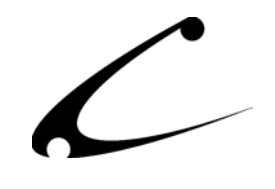

# <span id="page-27-0"></span>Legal Information

# **Copyright Information**

This document and the software described by this document are protected by copyright law. (Copyright © 2002 - 2003 Copernicus Business Systems, LLC. All Rights Reserved.) This document and the software described herein are the property of Copernicus Business Systems, LLC. Use of this document and the software is restricted to the specific terms and conditions in the License Agreement associated with the software. Duplication or distribution of this document or portions of this document for uses not covered by the License Agreement is not allowed without a written agreement signed by an officer of Copernicus Business Systems, LLC. Information contained within this document is subject to change without notice.

THE SOFTWARE DESCRIBED IN THIS DOCUMENT WAS DESIGNED TO SUPPLEMENT SOFTWARE AND/OR OTHER PRODUCTS PRODUCED AND/OR PROVIDED BY MIVA CORPORATION. COPERNICUS DOES NOT ENDORSE AND IS NOT AFFILIATED WITH MIVA CORPORATION, AND DOES NOT CONTROL MIVA PRODUCTS. COPERNICUS IS NOT RESPONSIBLE OR LIABLE FOR ANY UPGRADES, UPDATES, ENHANCEMENTS OR FUTURE RELEASES OF MIVA CORPORATION SOFTWARE OR PRODUCTS THAT MAY BE INCOMPATIBLE WITH THE SOFTWARE OR RENDER THE SOFTWARE INEFFECTIVE. COPERNICUS DOES NOT WARRANT THAT THE SOFTWARE WILL WORK EFFECTIVELY WITH ANY UPGRADES, UPDATES, ENHANCEMENTS OR FUTURE RELEASES OF MIVA CORPORATION SOFTWARE OR OTHER PRODUCTS.

TO THE MAXIMUM EXTENT PERMITTED BY APPLICABLE LAW, IN NO EVENT SHALL COPERNICUS BE LIABLE TO CUSTOMER FOR ANY INCIDENTAL, SPECIAL, PUNITIVE, EXEMPLARY OR CONSEQUENTIAL DAMAGES OF EITHER CUSTOMER OR A THIRD PARTY AGAINST CUSTOMER (INCLUDING, BUT NOT LIMITED TO, LOSS OF DATA OR INFORMATION, LOST PROFITS, BUSINESS INTERRUPTION OR OTHER PECUNIARY LOSS) ARISING OUT OF OR IN CONNECTION WITH THIS SOFTWARE OR USE OF OR INABILITY TO USE THE SOFTWARE EVEN IF COPERNICUS HAS BEEN ADVISED OF THE POSSIBILITY OF SUCH DAMAGES. IN NO EVENT SHALL COPERNICUS BE LIABLE FOR DAMAGES FOR ANY CAUSE WHATSOEVER (WHETHER BASED IN CONTRACT, TORT OR OTHERWISE) IN EXCESS OF THE AMOUNT PAID TO COPERNICUS BY CUSTOMER FOR USE OF THE SOFTWARE. SOME STATES DO NOT ALLOW THE LIMITATION OR EXCLUSION OF LIABILITY FOR INCIDENTAL OR CONSEQUENTIAL DAMAGES, SO THE ABOVE LIMITATION OR EXCLUSION MAY NOT APPLY TO YOU.

Miva is a registered trademark of Miva Corporation. Miva Script, Miva Merchant, Miva Empresa, and the Miva Engine are trademarks of Miva Corporation. All other trademarks are the property of their respective owners. Copyright © 2003 Copernicus Business Systems, LLC The Copernicus Revolution, RMXB Technology, OPENXB, RMXB AutoMigration Technology and related images are trademarks of Copernicus Business Systems, LLC.

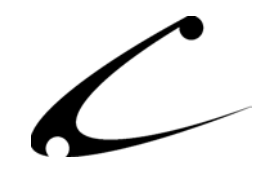

## <span id="page-28-0"></span>**Corporate End User License Agreement**

YOU SHOULD CAREFULLY READ ALL THE TERMS AND CONDITIONS OF THIS AGREEMENT PRIOR TO USING THE SOFTWARE. USE OF THE SOFTWARE INDICATES YOUR ACCEPTANCE OF THESE TERMS AND CONDITIONS. COPERNICUS BUSINESS SYSTEMS, LLC ("LICENSOR") IS WILLING TO LICENSE THE SOFTWARE TO YOU ONLY IF YOU ACCEPT THE TERMS AND CONDITIONS OF THIS LICENSE AGREEMENT. IF YOU DO NOT AGREE TO THESE TERMS AND CONDITIONS, ERASE ALL COPIES OF THE SOFTWARE, DOCUMENTATION AND ALL OTHER COMPONENTS OF THE SOFTWARE FROM YOUR COMPUTER'S MEMORY AND CERTIFY TO LICENSOR THAT YOU HAVE DONE SO WITHIN SEVEN (7) DAYS OF DOWNLOADING THE SOFTWARE.

1. **Grant of License**. Licensor hereby grants to you ("Customer") a non-exclusive, non-transferable license to use the Software solely in accordance with the terms of this Agreement. For the purposes of this Agreement, "Software" means the software programs and documentation accompanying this Agreement and any online documentation. This Agreement permits Customer to use one copy of the Software on one MIVA Merchant Domain ("Domain") and on one Store within that Domain. Customer may make one copy of the Software for archival and backup purposes. Customer must reproduce and include any copyright and trademark notices, legends and logos on each copy of the Software or diskettes made by Customer. The Software is protected by copyright laws and international copyright treaties and other laws regarding trade secrets and other intellectual property rights. Title and full ownership rights to the Software and any and all copies of the Software remain with Licensor.

2. **Use of Software**. Licensor will provide Customer with a license key to activate the Software. The Software may be used only for, by, and on behalf of Customer. Customer **may not** transfer any of its rights hereunder.

IN NO EVENT MAY CUSTOMER TRANSFER THE SOFTWARE TO ANY PERSON, ENTITY OR OTHER END USER IN VIOLATION OF APPLICABLE U.S. EXPORT LAW, INCLUDING, BUT NOT LIMITED TO, ANY TRANSFER FOR USE OUTSIDE THE COUNTRY IN WHICH IT WAS ORIGINALLY LICENSED.

3. **Term and Termination**. This Agreement may be terminated by mutual consent, or by election of either Customer or Licensor in case of the other's unremedied material breach. In case of any termination of this Agreement, Customer will immediately return to Licensor all the Software components that Customer has obtained from Licensor and any copies in Customer's possession, and will certify in writing that all such components and all copies of the Software have been returned or destroyed, and all copies erased from the memory of Customer's computers.

#### 4. **Disclaimer of Warranties**.

4.1 Licensor does not warrant that the functions contained in the Software will meet Customer's requirements or that the operation of the Software will be error free. The Software is licensed on an "AS IS" basis. The entire risk as to the quality and performance of the Software is solely with Customer.

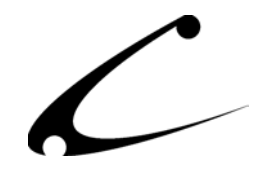

4.2 NO OTHER WARRANTIES, EXPRESS OR IMPLIED ARE MADE WITH RESPECT TO THE SOFTWARE, INCLUDING, WITHOUT LIMITATION, WARRANTIES OF MERCHANTABILITY OR FITNESS FOR A PARTICULAR PURPOSE. SOME STATES DO NOT ALLOW THE EXCLUSION OF IMPLIED WARRANTIES, SO THIS EXCLUSION MAY NOT APPLY TO YOU.

4.3 YOU UNDERSTAND THAT THE SOFTWARE WAS DESIGNED TO SUPPLEMENT SOFTWARE AND/OR OTHER PRODUCTS PRODUCED AND/OR PROVIDED BY MIVA CORPORATION. LICENSOR DOES NOT ENDORSE AND IS NOT AFFILIATED WITH MIVA CORPORATION, AND DOES NOT CONTROL MIVA PRODUCTS. LICENSOR IS NOT RESPONSIBLE OR LIABLE FOR ANY UPGRADES, UPDATES, ENHANCEMENTS OR FUTURE RELEASES OF MIVA CORPORATION SOFTWARE OR PRODUCTS THAT MAY BE INCOMPATIBLE WITH THE SOFTWARE OR RENDER THE SOFTWARE INEFFECTIVE. LICENSOR DOES NOT WARRANT THAT THE SOFTWARE WILL WORK EFFECTIVELY WITH ANY UPGRADES, UPDATES, ENHANCEMENTS OR FUTURE RELEASES OF MIVA CORPORATION SOFTWARE OR OTHER PRODUCTS.

5. **Limitation of Liability**. TO THE MAXIMUM EXTENT PERMITTED BY APPLICABLE LAW, IN NO EVENT SHALL LICENSOR BE LIABLE TO CUSTOMER FOR ANY INCIDENTAL, SPECIAL, PUNITIVE, EXEMPLARY OR CONSEQUENTIAL DAMAGES OF EITHER CUSTOMER OR A THIRD PARTY AGAINST CUSTOMER (INCLUDING, BUT NOT LIMITED TO, LOSS OF DATA OR INFORMATION, LOST PROFITS, BUSINESS INTERRUPTION OR OTHER PECUNIARY LOSS) ARISING OUT OF OR IN CONNECTION WITH THIS AGREEMENT OR USE OF OR INABILITY TO USE THE SOFTWARE EVEN IF LICENSOR HAS BEEN ADVISED OF THE POSSIBILITY OF SUCH DAMAGES. IN NO EVENT SHALL LICENSOR BE LIABLE FOR DAMAGES FOR ANY CAUSE WHATSOEVER (WHETHER BASED IN CONTRACT, TORT OR OTHERWISE) IN EXCESS OF THE AMOUNT PAID TO LICENSOR BY CUSTOMER FOR USE OF THE SOFTWARE. SOME STATES DO NOT ALLOW THE LIMITATION OR EXCLUSION OF LIABILITY FOR INCIDENTAL OR CONSEQUENTIAL DAMAGES, SO THE ABOVE LIMITATION OR EXCLUSION MAY NOT APPLY TO YOU.

6. **Other Restrictions and Limitations**. Customer agrees that (1) it will not copy the Software except as permitted in Section 1; (2) it will not reproduce, deactivate, or bypass any security device supplied with the Software; (3) it will preserve and respect Licensor's copyright and the notice of copyright included in the Software; (4) the Software contains information which is confidential and proprietary to Licensor, and Customer will not disclose or transfer or otherwise provide to any third party all or any part of the Software without the express written consent of Licensor; (5) it will not disassemble, reverse compile or reverse engineer the Software or any portion thereof or otherwise attempt to discover the source code or structural framework of the Software; (6) it will not rent or lease the Software; and (7) it will not modify the Software.

7. **Breach**. Customer will be deemed to be in breach of this Agreement if Customer violates any covenants or obligations imposed on it under this Agreement.

8. **License by U.S. Government**. The Software is provided with RESTRICTED RIGHTS. Use, duplication, or disclosure by the U.S. Government is subject to restrictions set forth in 48 CFR 52.227-14

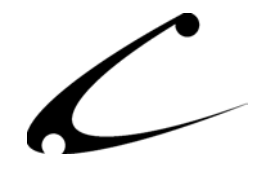

(g)(3)(ii) as applicable. Contractor/Manufacturer is Copernicus Business Systems, LLC, 167 Maribeau Square, Atlanta, GA 30327.

9. **General Terms and Conditions**. The terms and conditions of any purchase order or other ordering document issued by Customer in connection with this Agreement which are in addition to or inconsistent with the terms and conditions of this Agreement shall not be binding on Licensor and shall not be deemed to modify this Agreement. This Agreement constitutes and expresses the entire agreement and understanding between the parties in reference to all matters referred to herein and any and all previous agreements, discussions, promises, representations, and understandings between the parties relative thereto are merged herein and superceded hereby. The remedies provided in Section 3 shall be cumulative and additional to any other remedies in law or equity which Licensor may have. This Agreement shall be governed by the laws of the State of Georgia and shall inure to the benefit of Licensor, its successors, and assigns. The sole jurisdiction and venue for any litigation arising out of this Agreement shall be an appropriate federal court in the Northern District of Georgia or a state court located in the Northern District of Georgia. Customer hereby consents to personal jurisdiction in such courts. Sections 4, 5, 6, 8 and 9 shall survive any termination of this Agreement. All rights not specifically granted herein are reserved by Licensor.